## 通話設定を変更する

## ■ 通話設定を変更する

通話に関する設定が変更できます。設定できる項目は次のとおりで す。

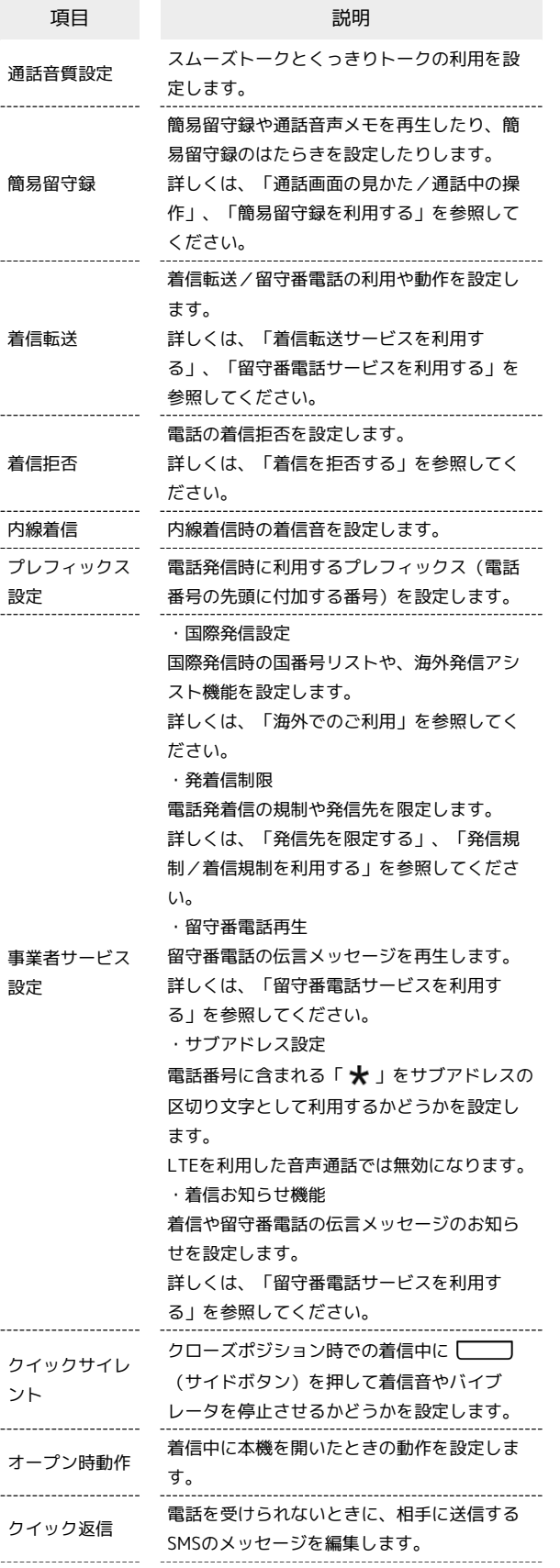

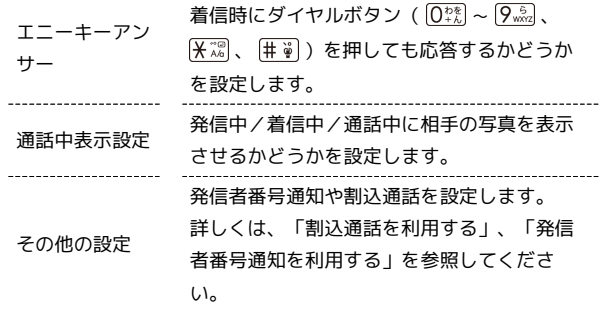

## $\overline{\mathbf{1}}$

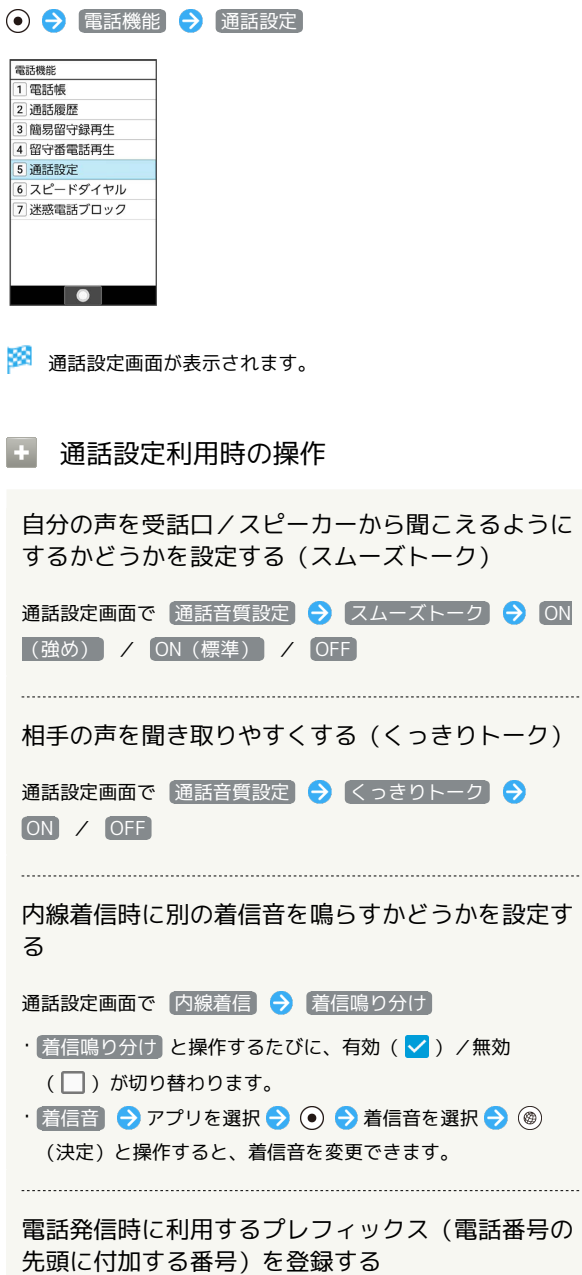

通話設定画面で プレフィックス設定 → 新規登録 → 名称

と番号を入力 ● ( ) (保存)

・登録したプレフィックスを選択● ● (編集) と操作する と、プレフィックスを編集できます。

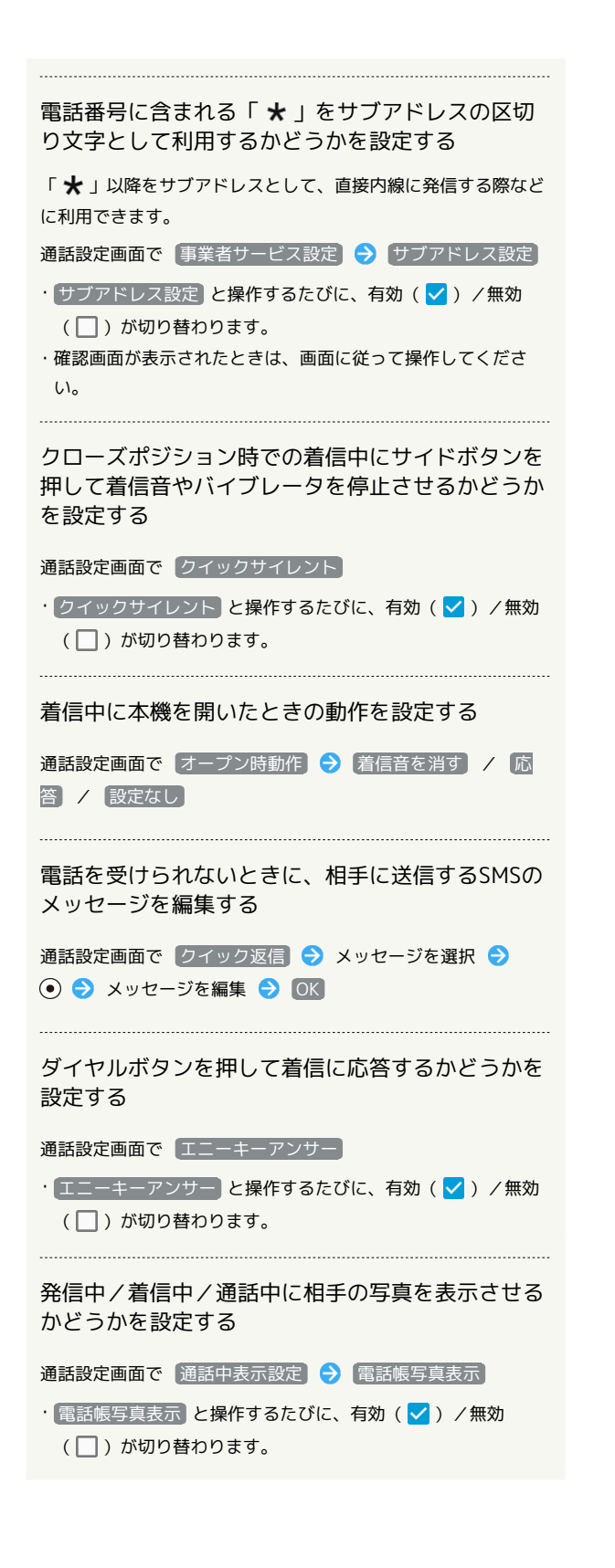